## Nokia 6212 classic

Mobitel MMS-nastavitve

- Nastavitve
	- Konfiguracija
		- Vključi privzeti niz v vseh aplikacijah: ..................................Ne
			- Osebne nastavitve konfiguracije
				- **•** Možnosti
					- Dodaj nov niz
						- Večpred. spor.
							- Ime računa: ..................................................Mobitel MMS
							- Naslov strežnika: .........................................http://mms.mobitel.si/servlets/mms

 $\Box (C)$ 

- Uporabi prednostno dostopno točko: .........Ne
- Nastavitve dostopne točke
	- Posredniški strežnik: ..............................Omogočeno
	- Naslov posredniškega strežnika: ...........213.229.249.040
	- Vrata posredniškega strežnika: .............8080
	- Nastavitve nosilca
		- Dostopna točka za p. povezavo: ....... mms.mobitel.si
		- Vrsta omrežja: ....................................IPv4
		- Vrsta preverjanja: ..............................Normalna
		- Uporabniško ime: ..............................mobitel
		- Geslo: .................................................internet

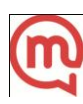